**Optimales WLAN •** Router-Tests • Telefonie • Sicheres, schnelles LAN

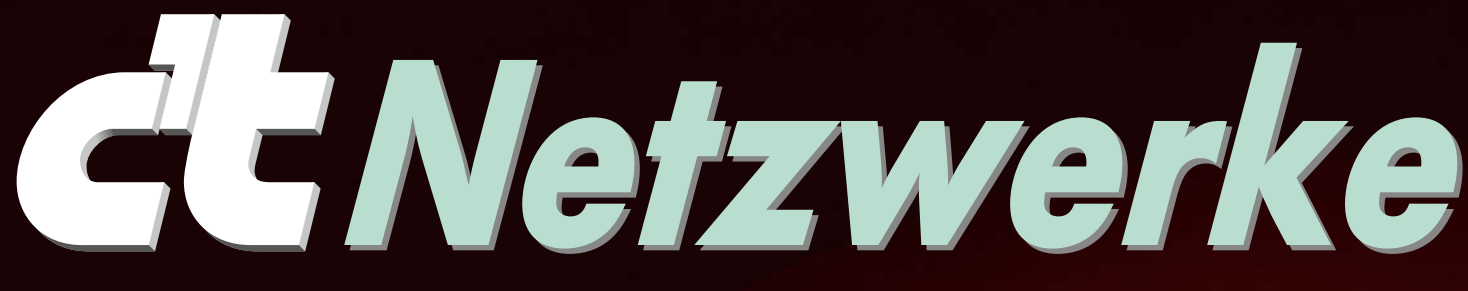

**Praxiswissen • Problemlösungen • Tests www.ctspecial.de www.ctspecial.de**

# **[Fritzbox-Tuning](#page-3-0)**

**So holen Sie alles aus Ihrer Fritzbox Einrichten, was AVM vergessen hat**

# **Die besten Router**

**Alternativen von Asus bis Zyxel**

# **Heimnetz-Praxis**

**Profirezepte für**

- **mehr Sicherheit**
- **stabiles Internet**
- **mehr Geschwindigkeit**

# **WLAN optimieren**

**Repeater, Router und Adapter clever auswählen Konfigurationsfehler vermeiden**

# **Gute Fotos mit dem** Smartphone

# Wir zeigen wie!

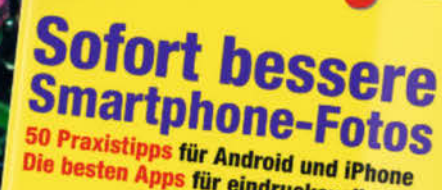

Die besten Apps für eindrucksvolle Bilder

Nützliches Zubehör Welche Extras sich wirklich Johnen

**Tolle Fotobücher**<br>Gestalten, bestellen, Fehler vermeiden

**Optimale Qualität**<br>Praxis-Workshop für die Raw-Entwicklung **Unbegrenzter Speicher** Acht Cloud-Dienste für Ihre Fotos

Kreativer foto Prieren 17 Seiten Workshop für Smartphone So finden Sie new Moting und inno

> **Jetzt für** nur 9,90 € bestellen.

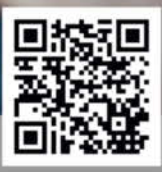

 $\Box$  shop heise de/smartphone17  $\blacktriangleright$  service@shop heise de Auch als eMagazin erhältlich unter: shop.heise.de/smartphone17-pdf

Generell portofreie Lieferung für Heise Medien- oder Maker Media Zeitschriften-Abonnenten<br>oder ab einem Einkaufswert von 15 €

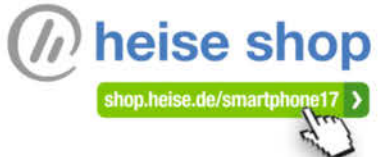

### **Editorial**

<span id="page-2-0"></span>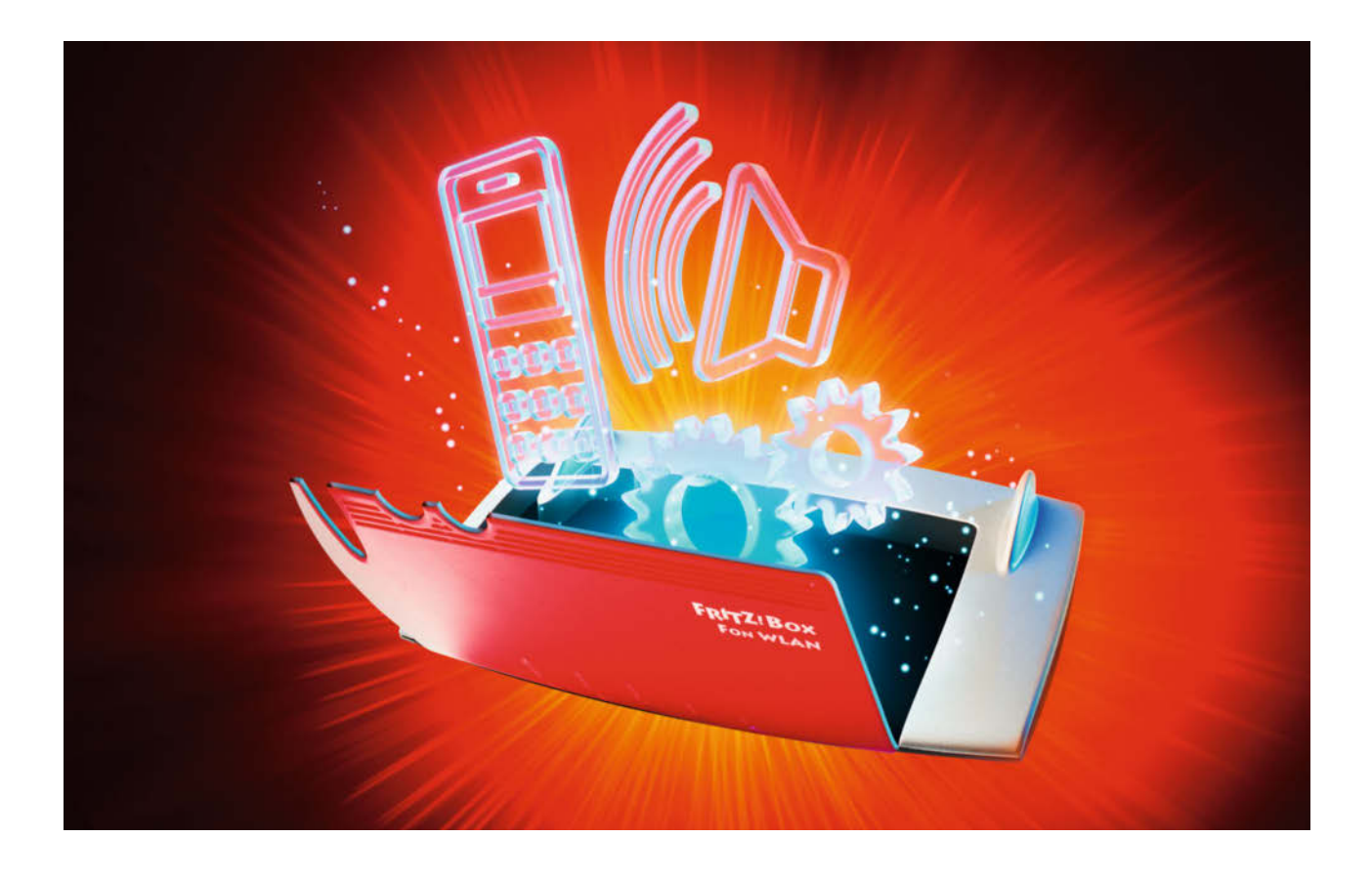

### Liebe Leserin, lieber Leser,

Router sind das wichtigste Element im Netzwerk und Fritzboxen nicht ohne Grund die beliebtesten in Deutschland: Der Hersteller AVM bringt regelmäßig modernisierte Varianten heraus und pflegt das Herz – die Firmware – nicht nur deutlich länger, sondern auch deutlich häufiger als viele andere Anbieter.

Wir helfen Ihnen beim Auswählen des für Sie am besten passenden Modells. Die Einrichtung fällt dank schlauer Assistenten leicht, doch empfiehlt es sich, an einzelnen Punkten etwas nachzutrimmen. Auch lässt sich hier und da noch etwas mehr Komfort herauskitzeln, etwa bei der Telefonie.

Gleichwohl gibt es Konkurrenten, die die Fritzboxen preislich unter- oder funktionell überbieten. Auch diese nehmen wir gebührend unter die Lupe. Auf manche

Wünsche sind Fritzboxen (noch) nicht eingerichtet, beispielsweise höhere Internetverfügbarkeit über mehrere Anschlüsse, was Selbstständige oder kleine Firmen oft gern hätten. Derlei ist aber kein Hexenwerk, Multi-WAN-Router lassen sich mittlerweile in Eigenregie aufsetzen.

Wenn das WLAN nicht rund funkt, ist für viele der Spaß am Internet passé. Mit etwas Know-how und manchmal einer Prise zusätzlicher Hardware stopfen Sie Funklöcher und verhelfen lahmenden Clients zu mehr Durchsatz. So wird hoffentlich aus dem leidigen Thema WLAN ein freudiges.

Forst Aless

Ernst Ahlers

# <span id="page-3-0"></span>Inhalt

# Fritzbox

- **6** [Die richtige Fritzbox auswählen](#page-6-0)
- **10** [Die Grundeinrichtung der Fritzbox](#page-9-0)
- **16** [Router-Innenleben](#page--1-0)
- **18** [Router-Flaggschiff Fritzbox 7590](#page--1-0)
- **19** [Fritzbox 6820 LTE](#page--1-0)
- **20** [Datenverkehr optimal priorisieren](#page--1-0)
- **26** [Cisco-IP-Telefone an der Fritzbox](#page--1-0)
- **31** [Zeitsynchronisation für](#page--1-0)  Cisco-IP-Telefone
- **32** [Fritz-Telefonbuch für Cisco-Telefone](#page--1-0)
- **36** [Türklingel im Heimnetz](#page--1-0)
- **40** [Fritzboxen per VPN vernetzen](#page--1-0)
- **44** Fritzbox-Einstellungen [automatisch sichern](#page--1-0)
- **50** [Namensauflösung inklusive](#page--1-0)  **Datenschutz**
- **54** [DynDNS gratis und mit eigener Domain](#page--1-0)

## WLAN

- **56** [Effizienterer Funk dank MU-MIMO](#page--1-0)
- **60** [WLAN-Gerätewahl und](#page--1-0)  Fehlerbeseitigung
- **65** [Antworten auf die häufigsten](#page--1-0)  WLAN-Fragen
- **66** [WLAN-Router mit Multi-User-MIMO](#page--1-0)
- **74** [Der richtige WLAN-Adapter](#page--1-0)
- **78** [WLAN-Repeater stopfen Funklöcher](#page--1-0)
- **82** [Ethernet über Koax- und](#page--1-0)  Telefonleitungen
- **83** [LAN-Prüfgerät](#page--1-0)
- **83** [Gigabit-Ethernet per USB](#page--1-0)
- **84** [WLAN-Verbindung per Handyfoto](#page--1-0)

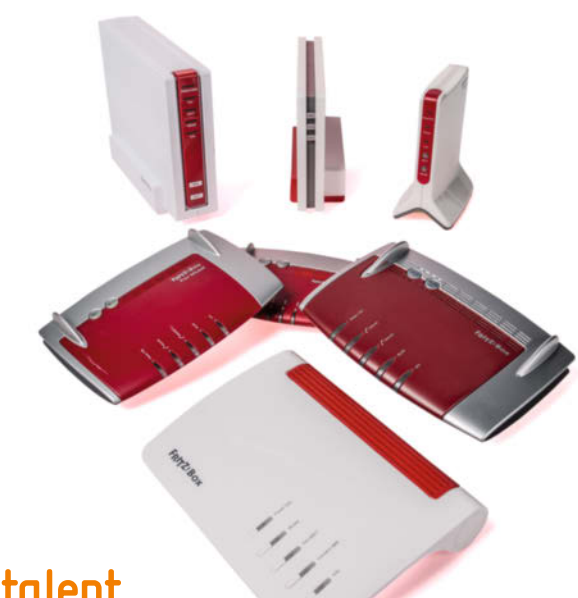

### **Multitalent Fritzhox**

**Die Fritzbox gehört zu den komfortabelsten und vielseitigsten Routern in Deutschland – wir liefern Handreichungen zur Wahl des richtigen Modells, vervoll[ständigen die Konfiguration und stellen Projekte vor,](#page-5-0) mit denen Sie mehr aus Ihrer Fritzbox herausholen.**

**ab Seite 6**

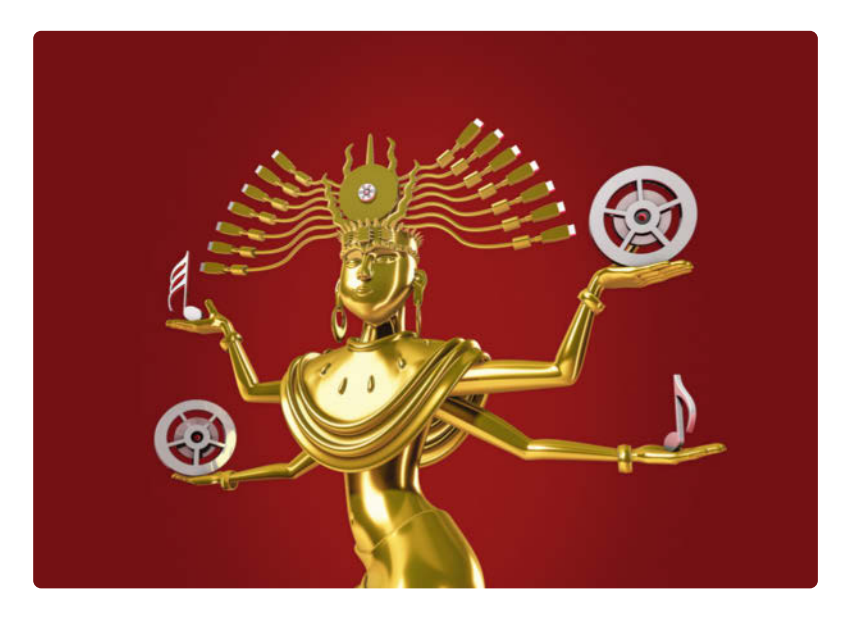

### [WLAN-Wissen und Kaufberatung](#page--1-0)

**Bei der WLAN-Kürzelsuppe von 802.11a/b/g/n/ac über WPA bis MU-MIMO verliert man schnell die Übersicht. Wir durchleuchten die Hintergründe für geschickte Gerätewahl, geben Rat für optimale Funkabdeckung und Tipps zur Fehler beseitigung.**

**ab Seite 56**

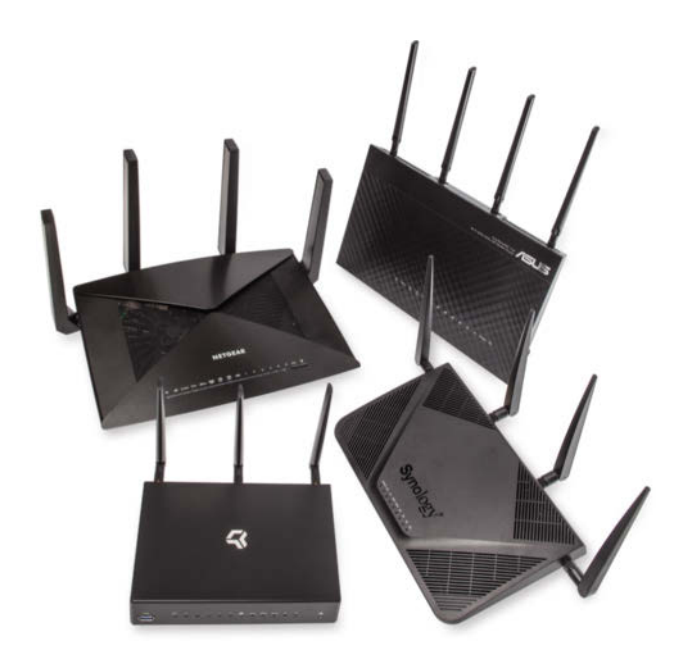

### [Fritzbox-Alternativen](#page--1-0)

**Ob Asus, Netgear oder Zyxel – zahlreiche starke Konkurrenten kämpfen um Interessenten. Wir stellen Router vor, die mit Besonderheiten auf sich aufmerksam machen, beispielsweise ausgefeilten Sicherheitsfunktionen oder drei WLAN-Funkmodulen.**

**ab Seite 86**

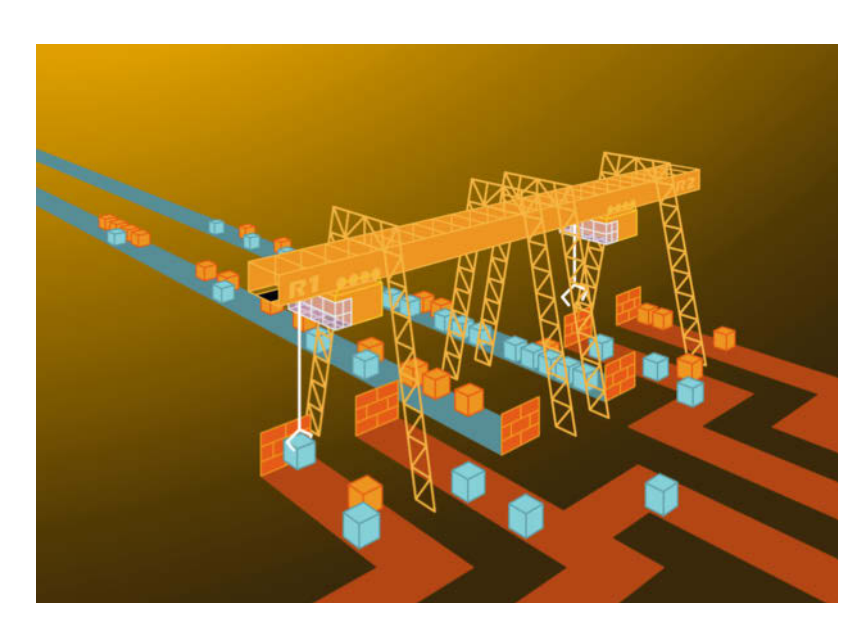

### Heimnetz-Praxis

**Router können mehr als nur das Internet verteilen: [Mit Zonen sperrt man potenziell gefährliche IoT-Gadgets](#page--1-0) ein, mit Multi-WAN-Anschlüssen bekommt man bessere Verfügbarkeit und mehr Datenrate. Wir zeigen, wie Sie das konfigurieren oder gar komplett selbst aufsetzen.**

**ab Seite 94**

## Fritzbox-**Alternativen**

- **87** [Asus VoIP-Router](#page--1-0)
- **88** [Synology-Router mit NAS-Funktion](#page--1-0)
- **89** [Allzweck-Router von TP-Link](#page--1-0)
- **90** [Die Macher des Turris Omnia](#page--1-0)
- **92** [Open-Source-Router Turris Omnia](#page--1-0)
- **93** [Dreiband-WLAN-Router von Netgear](#page--1-0)

## Heimnetz-Praxis

- **94** [Multi-WAN-Router](#page--1-0)
- **100** [pfSense als Load-Balancer](#page--1-0)
- **106** [Routing mit LISP](#page--1-0)
- **110** [LISP auf Fritzboxen und OpenWRT](#page--1-0)
- **114** [\(W\)LAN-Zonen für mehr Sicherheit](#page--1-0)
- **120** [WLAN-Router für Mehr-Zonen-Netze](#page--1-0)
- **126** [Mehr-Zonen-Netze mit Bintec-Routern](#page--1-0)
- **134** [Router-Fernwartung mit TR-069](#page--1-0)  absichern
- **138** [Server-Anwendungen sicher betreiben](#page--1-0)
- **144** [Let's Encrypt sichert Webanwendungen](#page--1-0)

### Zum Heft

- **3** [Editorial](#page-2-0)
- **143** [Impressum](#page--1-0)
- **143** [Inserentenverzeichnis](#page--1-0)

# <span id="page-5-0"></span>Multitalent Fritzbox

**Die Fritzbox gehört zu den komfortabelsten und vielseitigsten Routern in Deutschland – wir liefern Handreichungen zur Wahl des richtigen Modells, vervollständigen die Konfiguration und stellen Projekte vor, mit denen Sie mehr aus Ihrer Fritzbox herausholen.**

- [Die richtige Fritzbox auswählen](#page-6-0)
- [Die Grundeinrichtung der Fritzbox](#page-9-0)
- [Router-Innenleben](#page--1-0)
- [Router-Flaggschiff Fritzbox 7590](#page--1-0)
- [Fritzbox 6820 LTE](#page--1-0)
- [Datenverkehr optimal priorisieren](#page--1-0)
- [Cisco-IP-Telefone an der Fritzbox](#page--1-0)
- [Zeitsynchronisation für Cisco-IP-Telefone](#page--1-0)
- [Fritz-Telefonbuch für Cisco-Telefone](#page--1-0)
- [Türklingel im Heimnetz](#page--1-0)
- [Fritzboxen per VPN vernetzen](#page--1-0)
- [Fritzbox-Einstellungen automatisch sichern](#page--1-0)
- [Namensauflösung inklusive Datenschutz](#page--1-0)
- [DynDNS gratis und mit eigener Domain](#page--1-0)

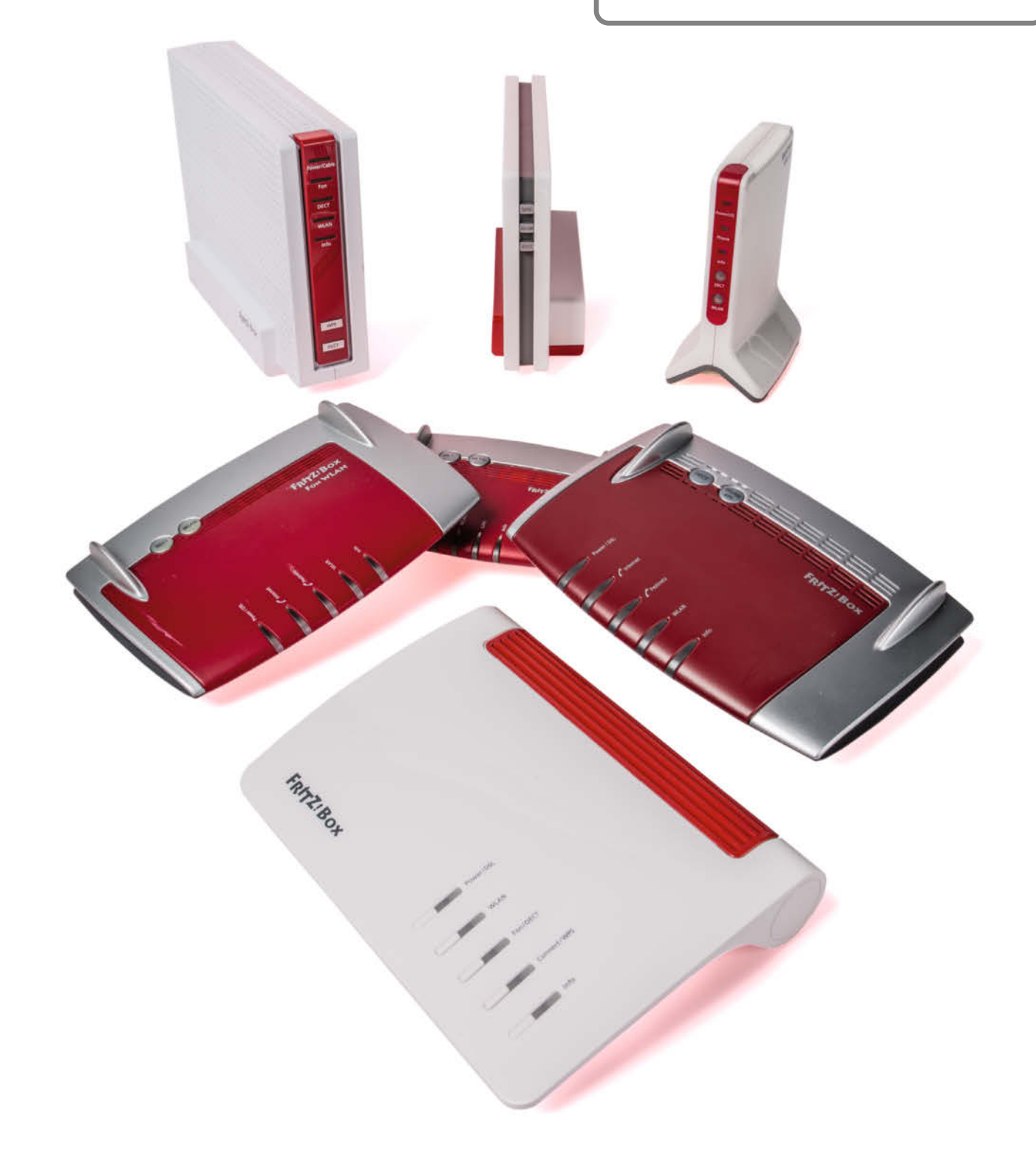

<span id="page-6-0"></span>Dušan Živadinović, Ernst Ahlers

## Die richtige Fritzbox auswählen

**In jedem zweiten Haushalt sorgt eine Fritzbox für den Internetzugang. Mittlerweile gibt es Modelle für alle gängigen Internet-Anschlussarten: Für DSL-, Kabel-, Mobilfunk- und Glasfaserzugänge. Wir fassen zusammen, wofür sich welches Modell eignet und wie man das richtige findet.**

m Herbst 2017 hat der Berliner Hersteller<br>AVM insgesamt 17 Router im Lieferpro-<br>gramm; ab dem vierten Quartal kommt<br>auch das heimliche neue Flaggschiff, die<br>Fritzbox 6890 LTE hinzu – die erste Fritzbox m Herbst 2017 hat der Berliner Hersteller AVM insgesamt 17 Router im Lieferprogramm; ab dem vierten Quartal kommt auch das heimliche neue Flaggschiff, die mit eingebauter Fallback-Funktion für höhere Internet-Verfügbarkeit. Die Auswahl fällt daher nicht leicht. Das für Sie am besten geeignete Modell finden Sie aber mit einer einfachen Strategie: Notieren Sie zunächst die wichtigsten Hardware-Anforderungen an Ihren Router – das sind zugleich die wesentlichen Auswahlkriterien. Dies sind die Hauptmerkmale:

- Internet-Anschlussart (ADSL, VDSL, Vectoring, TV-Kabel, Glasfaser, Mobilfunk)
- maximale WLAN-Geschwindigkeit
- Festnetztelefonie/Tk-Anlage
- Anzahl und Art der Netzwerk-Anschlüsse (Gigabit- oder Fast-Ethernet)
- Anzahl und Art der USB-Anschlüsse (USB 2.0 oder USB 3.0 für Drucker, Speichermedien und Mobilfunk-Sticks)

Prüfen Sie dann anhand dieser Anforderungen, welche Kandidaten für Sie in Frage kommen. Eine Übersicht der aktuellen Modelle finden Sie in der Tabelle auf Seite 5. Am einfachsten haben es Interessenten, die entweder die am besten ausgestattete oder die preisgünstigste Box suchen – die entsprechenden Modelle stehen ganz oben in der jeweiligen Rubrik oder ganz unten (DSL, Kabel, Glasfaser, LTE, externes Modem). Lediglich für den Glasfaseranschluss bietet AVM nur ein einziges Modell an, die Fritzbox 5490.

Wenn diese beiden Auswahlkriterien ausfallen, kann man mit wenigen Fragen die nicht benötigten Modelle ausschließen: AVM hat den Fritzbox-Modellen 7590 und 7580 den größten Funktionsumfang spendiert. Aber nicht jeder Kunde braucht das. Falls Sie zu den Nutzern gehören, die bei der Telefonie mit einem Smartphone oder Handy auskommen und daher keine Tk-Anlage brauchen, kann schon das Modell 3490 Ihre Ansprüche erfüllen. Es bringt modernes WLAN mit, was man etwa zum Streaming von HD-Videos braucht und man kann Speichermedien etwa zur Medienwiedergabe per USB 3.0 anschließen.

Die größte Auswahl an Fritzbox-Modellen gibt es für ADSL2+- und VDSL-Anschlüsse. In der Regel gehen die Anschlussart und die maximale Datenrate des Internet-Zugangs aus dem jeweils gewählten Tarif Ihres Netzbetreibers hervor, sodass sich die Zuordnung der geeigneten Fritzboxen in den meisten Fällen anhand Ihres Vertrags ergibt.

Router halten einige Jahre, so auch Fritzboxen: Falls Sie planen, bald auf VDSL aufzurüsten, kaufen Sie jetzt lieber nicht die Fritzbox 7272, die maximal für ADSL2+ ausgelegt ist; die meisten DSL-Fritzboxen eignen sich zusätzlich für VDSL und VDSL-Vectoring, manche auch schon für Supervectoring, VDSL-Bonding und G.fast. Das sind besonders schnelle Übertragungstechniken für die Telefonleitung für Maximalraten von 300 MBit/s und mehr.

#### Anschlussarten

Traditionell wurden Internet- und Telefonie-Daten auf der Kupferdoppelader über benachbarte Frequenzbänder übertragen und mittels eines Splitters in Ihrer Wohnung auf verschiedene Kabel getrennt. Das geht sowohl mit Analog-Telefonanschlüssen (Annex-A-Spezifikation) als auch mit ISDN-Anschlüssen (Annex B). Fritzboxen für Annex-A-Anschlüsse sind in Deutschland kaum gebräuchlich und ISDN-DSL-Anschlüsse für den Annex-B-Betrieb sortieren die Netzbetreiber mittlerweile zu Gunsten der All-IP-Technik mit Annex-J-Anschlussart aus.

Beachten Sie, dass die Telekom ihr ISDN-Netz im Dezember 2017 abschalten will und daher alle Anschlüsse, die ISDN enthalten, kündigt.

Bei neuen ADSL-Neuanschlüssen handelt es sich in der Regel um All-IP-Ausführungen gemäß der Annex-J-Spezifikation (auch "entbündelter Zugang", "DSL ohne Splitter" und "naked DSL" genannt). Auf der Kupferdoppelader gibt es nur Frequenzbereiche für eine Datenverbindung und die Telefonie läuft über das Internet-Protokoll, was dann Voice over IP heißt (VoIP). Splitter dürfen an solchen Anschlüssen nicht eingekoppelt werden, weil sie das DSL-Frequenzband schmälern und den Verbindungsaufbau verhindern können.

Gebrauchte Fritzboxen wie die 7170 kann man zwar für den All-IP-Betrieb nutzen, aber nur an Annex-B- und nicht an Annex-J-Anschlüssen (das Frequenzband bis 130 kHz liegt dann brach). Und das Wichtigste: Modelle mit Annex J holen mehr aus der ADSL2+-Leitung heraus.

Als Faustregel gilt: Wenn eine Fritzbox eine nur mit "DSL" bezeichnete Buchse hat, dann ist sie für moderne All-IP-Anschlüsse ausgelegt (ausschließlich für Annex J). Andere Modelle, die eine gemeinsame "DSL/Tel"-Buchse oder "DSL" und "Tel" als separate Buchsen haben, sind zumindest Annex-Aoder B-Geräte. Manche eignen sich aber zusätzlich auch für den Annex-J-Betrieb. Im Zweifel werfen Sie einen Blick auf die Spezifikationen auf avm.de.

#### Internet per TV-Kabel

Seit dem 1. August 2016 sind die zuvor abgeschotteten Kabelnetze auch für frei am Markt erhältliche Router zu öffnen. Dazu verpflichtet die im Januar 2016 aktualisierte Fassung des Gesetzes über Funkanlagen und Telekommunikationsendeinrichtungen (FTEG). Anders als bei Providergeräten kann man bei solchen Routern Firmware-Updates umgehend selbst einspielen und muss die WLAN-Funktion nicht kostenpflichtig freischalten lassen.

Die aktuellen Kabelmodelle der Fritzbox, also 6590, 6490 und 6430, funktionieren laut AVM bei den meisten Providern reibungslos. Das gilt beispielsweise für Vodafone und UnityMedia. Bei gebrauchten Kabelboxen klappt das nur, wenn sie eigens für den freien Routermarkt produziert worden sind. Es sind aber auch Geräte im Umlauf, die Kabelbetreiber speziell für ihre Kunden bauen ließen. Diese können weiterhin an die ursprünglichen Kundenkonten gebunden sein und funktionieren nicht an Anschlüssen, die für den Betrieb mit Routern vom freien Markt konfiguriert sind.

Der Kabelbetreiber TeleColumbus setzt an seinen Anschlüssen für die Telefonie nicht das gängige SIP-Verfahren ein, sondern nur

das Protokoll EuroPacketCable 1.5. Die Cable-Modelle der Fritzbox sind aber nur für Euro-PacketCable 2.0 ausgelegt, sodass sie sich nicht für den Telefoniedienst von TeleColumbus eignen. Ersatzweise kann man auf Telefonie-Angebote von SIP-Anbietern wie Dus.net oder Sipgate zurückgreifen.

#### Gebrauchte Fritzbox

Fritzboxen sind auch als Gebrauchtgeräte beliebt. Falls Sie noch einen DSL-Anschluss mit Annex-B-Technik haben, können Sie auch ältere Fritzbox-Modelle in die engere Wahl ziehen, wenngleich diese nur noch ohne Herstellergarantie erhältlich sind. Eine Liste von nicht mehr hergestellten Geräten finden Sie unter avm.de/service/eos-liste.

Dazu gehört das vormalige Topmodell 7390, das sich mit der FritzOS-Version 6.83 betreiben lässt. Zu den wichtigsten Merkmalen gehören Gigabit-Ethernet, WLAN mit maximal 300 MBit/s (IEEE 802.11n im 2,4 und 5-GHz-Band), eine DECT-Tk-Anlage und ein DSL-Modem, das sich für ADSL2+-Anschlüsse in Annex-B- und Annex-J-Ausführung (All-IP) eignet und an VDSL-Anschlüssen seit Oktober 2013 auch Vectoring-Verbindungen aufbaut (max. 100 MBit/s).

Auch die ehemaligen Mittelklassemodelle 7270 oder 7240 bieten als Gebrauchtgeräte sehr günstige Einstiege in die Fritzbox-Welt. Zu den wichtigsten Hardware-Merkmalen zählen neben dem DSL-Modem der Switch mit vier LAN-Anschlüssen und die eingebaute Tk-Anlage mit Anschlüssen für Telefone. Sie lassen sich zwar nicht mit dem aktuellen FritzOS 6.9 betreiben, aber man kann sie immerhin auf FritzOS 6.0.6 aufrüsten (Fritzbox 7270 Version 2 und 3 sowie Fritzbox 7240). Im Gebrauchthandel sind solche Geräte teils schon ab 30 Euro zu haben. Für All-IP-Anschlüsse ohne Splitter eignen sich die älteren Schätzchen aber nicht (Annex-J-Anschlussart). Schon die einfachen Modelle wie 3272 oder 3390 holen bei All-IP-Betrieb mehr aus der DSL-Leitung heraus.

Grundsätzlich sollten Sie Fritzboxen aus zweiter Hand vor dem Einsatz auf die Werkseinstellung zurücksetzen. Nehmen Sie dazu das Recovery-Tool von AVM – aber nicht das von der Original-CD des Routers. Laden Sie es stattdessen vom FTP-Server des Herstellers. Es liegt dort beim jeweiligen Modell im Ordner x\_misc. So bekommen Sie gleich die aktuelle Firmware.

#### Fritzbox 7490

Falls es ein neues Gerät sein soll: Die Fritzbox 7490 ist zwar nicht mehr das Flaggschiff von AVM, aber in mancherlei Hinsicht noch aktuell. Das integrierte Modem beherrscht Vectoring, liefert also an passenden Anschlüssen bis zu 100 MBit/s zum Teilnehmer. Der Router-Prozessor eignet sich dank gutem NAT-Durchsatz auch für Internet-Anschlüsse der nächsten Generation.

Als NAS-Gerät, also wenn es Daten eines angeschlossenen USB-Massenspeichers ausliefert, genügt das Modell 7490 immerhin mittleren Ansprüchen: Je nach Protokoll (Windows-Freigabe SMB/CIFS oder FTP), Übertragungsrichtung und Partitionstyp (FAT32, NTFS, ext3) erreicht die Box zwischen 6 MByte/s (SMB, NTFS, Schreiben) und 24 MByte/s (FTP, FAT32, Lesen). Zwar reicht das nicht, um ein dediziertes NAS zu ersetzen, genügt aber für den Dienst als Medienserver. Für dieses Durchsatzniveau würden zwar auch USB-2-Ports ausreichen. Aber die dank USB 3.0 bereitstehende elektrische Leistung von maximal 4,5 statt 2,5 Watt verspricht stabileren Betrieb etwa von UMTS-Sticks für den WAN-Zugang.

Das WLAN arbeitet mit immerhin drei räumlichen Datenströmen (Multiple Input Multiple Output, MIMO), was gemäß IEEE 802.11n im 2,4-GHz-Band bis zu 450 MBit/s brutto ermöglicht. Und im 5-GHz-Band funkt die 7490 gemäß dem Standard IEEE 802.11ac (max. 1300 MBit/s brutto).

#### Fritzbox 7580

Die Fritzbox 7580 steckt in einem rechteckigen Gehäuse. Zusätzlich bringt sie als .WLAN- und Breitband-Router mehr auf die

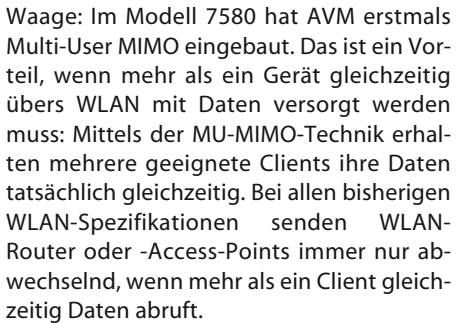

Zudem arbeitet die Box mit vier MIMO-Strömen und liefert so im 2,4-GHz-Band standardkonform brutto bis zu 600 MBit/s (802.11n-600). Mit proprietärer Modulation (256QAM) kommt sie im 2,4-GHz-Band auf 800 MBit/s. Im 5-GHz-Band sind es brutto bis zu 1733 MBit/s (802.11ac-1733).

Die Fritzbox 7580 ist auch der erste Router von AVM, der fünf Gigabit-Ethernet-Ports mitbringt. Vier davon sind für den LAN-Anschluss ausgelegt. Über den fünften kann die 7580 externe Modems ansprechen, beispielsweise an Kabel- oder Glasfaseranschlüsseln.

Für den Fall, dass Sie eine gebrauchte 7581 oder 7582 angeboten bekommen: Die 7581 ist eine Variante für Märkte im Ausland. Sie erscheint zwar wegen VDSL-Bonding interessant (zwei VDSL-Leitungen bündeln), das wird hierzulande aber bisher nicht angeboten. Das Modell 7582 hat sogar ein G.fast-Modem für Gigabit-Geschwindigkeiten auf der Kupferdoppelader. Das kann man bisher aber nur bei M-Net und Netcologne nutzen. Die Telekom will mit G.fast möglicherweise 2018 folgen.

In Tests zeigte sich die Box leistungsfähig. Beim NAT-Durchsatztest waren 600 bis 800 MBit/s zu verzeichnen. Ohne NAT, also IP-zu-IP waren es rund 880 bis 950 MBit/s. Bei üb lichem WLAN-Einsatz, also ohne MU-MIMO erreichte die Box auf kurze Strecken 140 bis 350 MBit/s (2,4 GHz, 5 GHz). Auf 20 Meter Entfernung durch Wände hindurch waren es rund 70 bis 85 MBit/s (2,4 GHz) und 70 bis 110 MBit/s. Mehr zur Fritzbox 7580 finden Sie ab Seite 66.

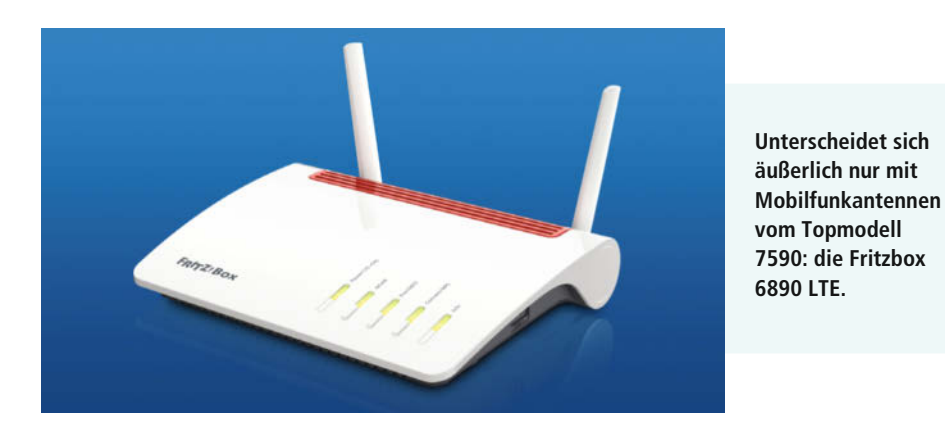

Fritzbox 7590

Die Fritzbox 7590 ist das aktuelle Top-Modell von AVM. Sie bringt im Wesentlichen die Ausstattung der 7580 mit, ihr xDSL-Modem liefert aber nicht nur 100 MBit/s im Downstream, sondern mittels SuperVectoring (VDSL-Profil 35b) bis zu 300 MBit/s. Die Deutsche Telekom will Supervectoring erst ab der zweiten Jahreshälfte 2018 einführen.

Die sonstige Ausstattung der Geräte ist identisch, und auch bei den Messwerten unterscheiden sie sich wenig. Einzelheiten finden Sie ab Seite 18.  $\left(\frac{d}{dx}\right)$  **c't** 

### Aktuelle Fritzbox-Modelle: Die wichtigsten Merkmale

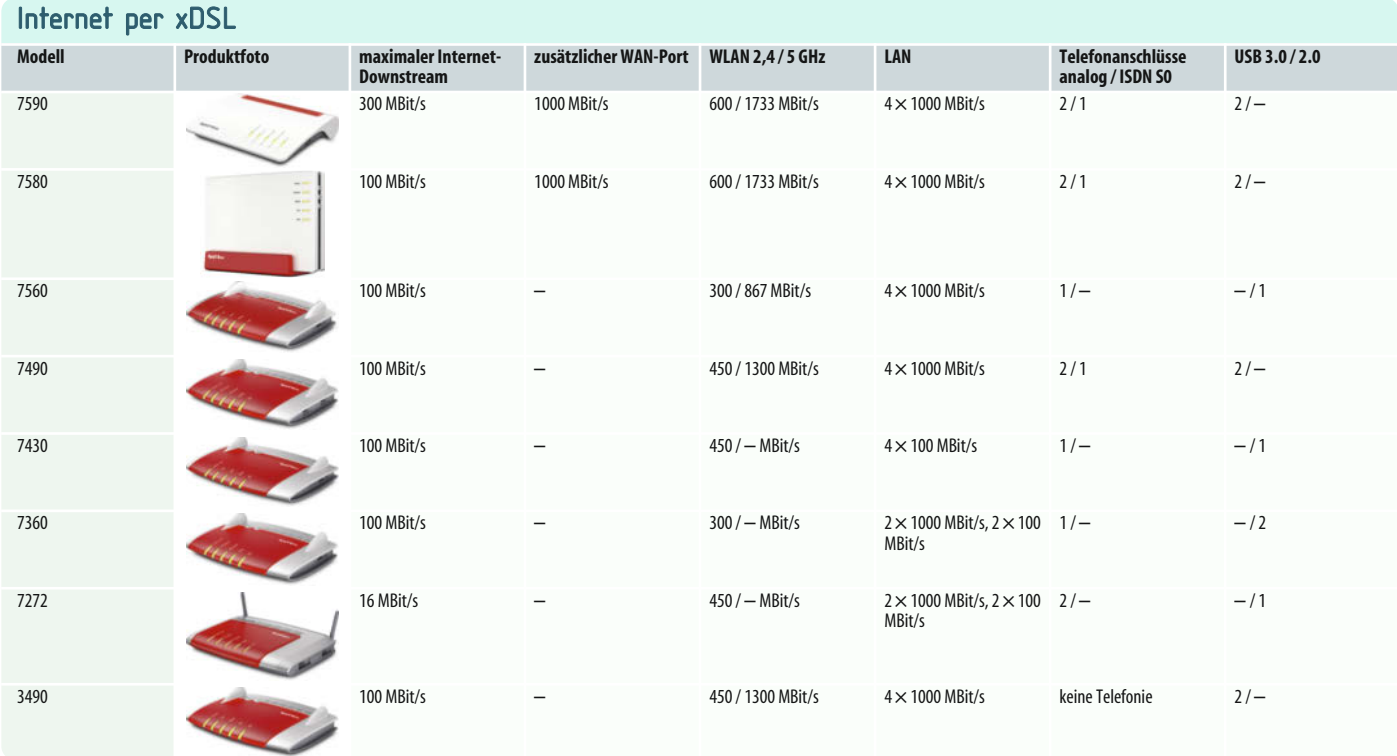

#### Internet per TV-Kabel

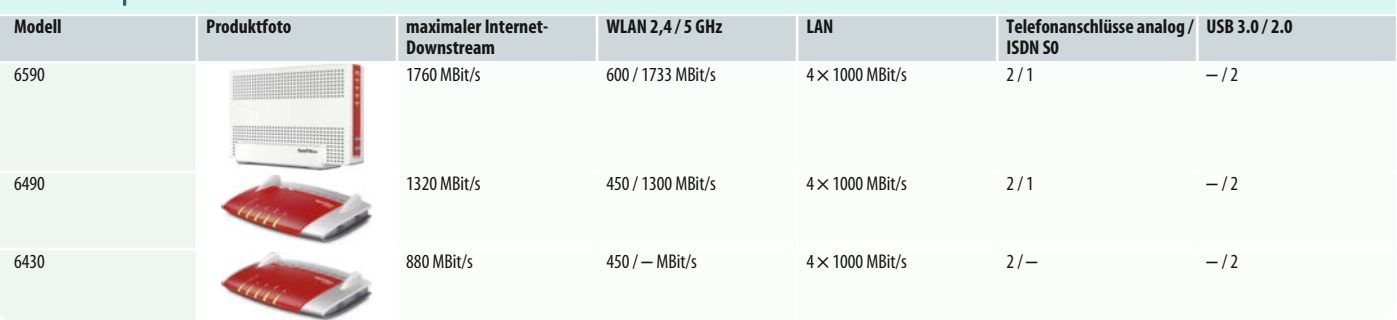

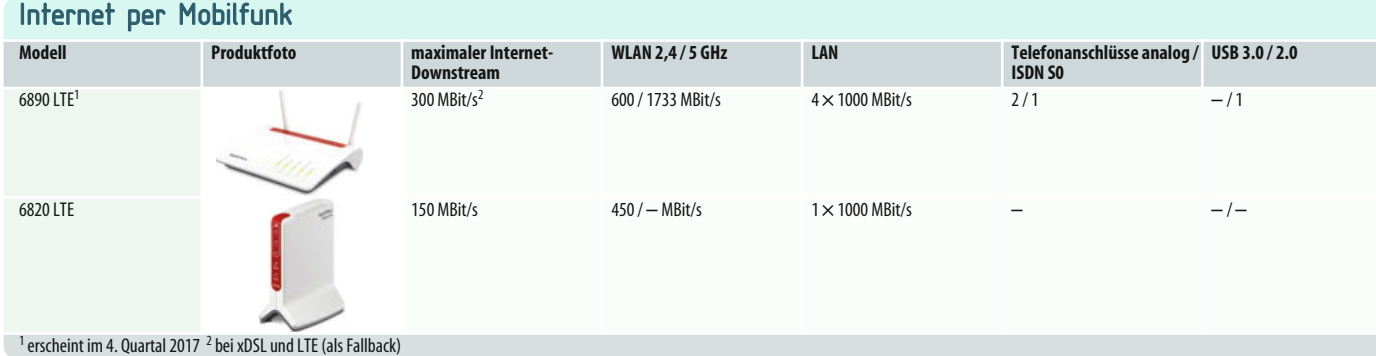

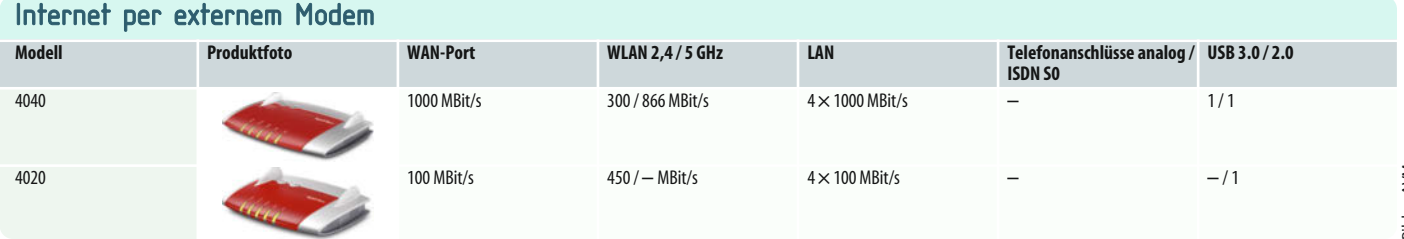

Bilder: AVM Bilder: AVM

<span id="page-9-0"></span>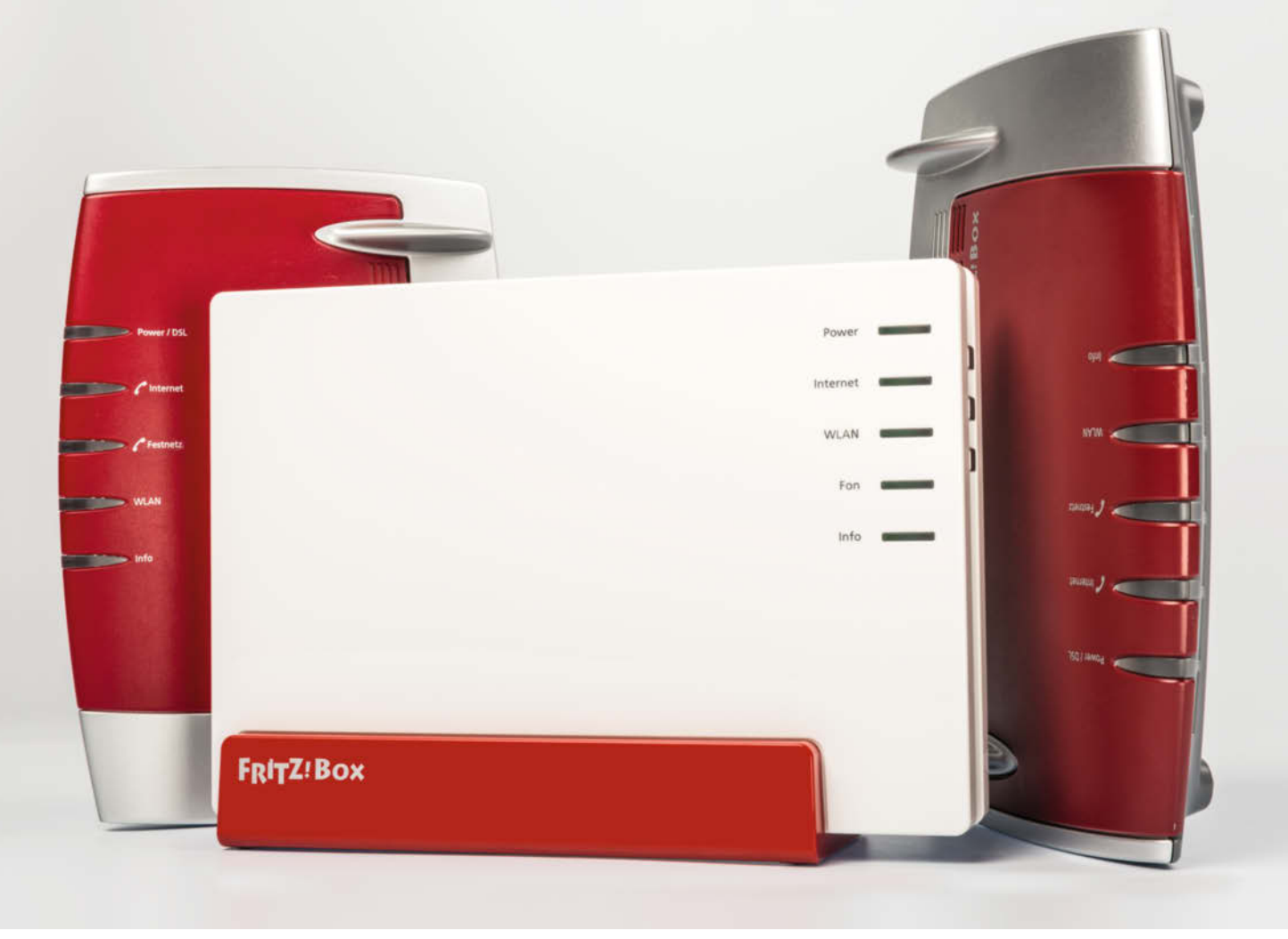

#### Merlin Schumacher

### Die Grundeinrichtung der Fritzbox

**Das Einrichten einer Fritzbox ist kein Hexenwerk, ein Assistent fragt die nötigsten Dinge ab. Dennoch bleibt das eine oder andere übrig, das man nachträglich einstellen sollte. Das klappt auch ohne viel Fachwissen.**

Ein neuer Router bringt stets eine Neu-<br>
einrichtung mit sich. Darum kommt<br>
man auch bei AVMs Fritzboxen nicht<br>
herum. Dank der Assistenten ist die<br>
Einrichtung von Internetzugang, WLAN und in neuer Router bringt stets eine Neueinrichtung mit sich. Darum kommt man auch bei AVMs Fritzboxen nicht herum. Dank der Assistenten ist die Telefonie schnell erledigt. Im Folgenden zeigen wir, wie das mit der verbreiteten Fritzbox 7490 an einem DSL-Anschluss funktioniert. Das Konzept kann man genau so auf Fritzbox-Typen für Internet über Glasfaser, TV-Kabel oder Mobilfunk umsetzen. Nachdem Sie Ihre Fritzbox mit dem Internet-Anschluss verbunden und mit Strom versorgt haben, müssen Sie ein Notebook oder einen PC mit dem Router koppeln. Zur Wahl stehen WLAN und Ethernet. Wir raten, die Verbindung über ein Netzwerkkabel herzustellen. Darüber klappt die Verbindung unmittelbar und in der Regel ohne Konfiguration am Rechner.

Falls nur WLAN in Frage kommt: Die werkseitig voreingestellten WLAN-Zugangsdaten finden Sie auf dem Typenschild der Fritzbox. Dieses klebt je nach Modell auf der Unterseite oder auf der Rückseite des Geräts.

Eine Fritzbox in Werkseinstellung erscheint in der WLAN-Liste des Rechners mit ihrem Typennamen, also beispielsweise "Fritzbox 7490". Klicken Sie darauf und geben Sie beim Verbinden den WLAN-Schlüssel Ihrer Fritzbox ein (auch Netzwerkschlüssel genannt). Der 20stellige Code steht auf dem Typenschild, das an der Unter- oder Rückseite klebt. Die komfortable WLAN-Kopplung per WPS-Tastendruck schaltet die Fritzbox erst nach der Erstkonfiguration frei.

Sollte die WLAN-Verbindung nicht zustande kommen, kontrollieren Sie, ob Ihr PC mehrere Funknetze gleichen Namens empfängt. Das passiert, wenn ein Nachbar ein baugleiches Fritzbox-Modell betreibt und den Funknetznamen nicht geändert hat. Dann versucht sich Ihr Rechner möglicherweise mit der Fritzbox des Nachbarn zu verbinden - das scheitert jedoch zwangsläufig am falschen WLAN-Schlüssel. Bringen Sie in solchen Fällen Ihren Rechner möglichst nahe an Ihre Fritzbox heran. Ihre Fritzbox ist dann höchstwahrscheinlich die, die auf dem PC oder Laptop das stärkste WLAN-Signal liefert.

#### Einrichtungsassistent

Wenn die Verbindung aufgebaut ist, öffnen Sie Ihren Browser. Anschließend geben Sie in die Adresszeile fritz.box ein, um die Konfigurationsoberfläche aufzurufen. Zu Beginn fordert der Einrichtungsassistent Sie auf, ein Ge-

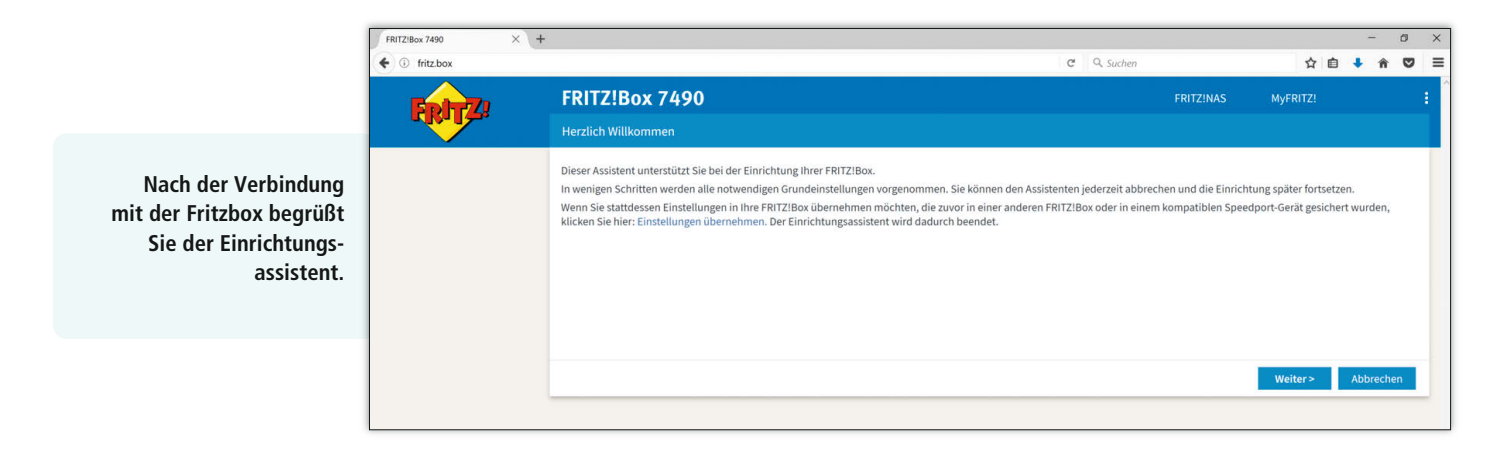

rätekennwort (Fritzbox-Kennwort) festzulegen. Dieses gilt ausschließlich für den Zugriff auf die Konfiguration. Ein sicheres, also nicht leicht zu erratendes Kennwort besteht aus 12 bis 16 gemischten Zeichen aus den Bereichen a–z, A–Z und 0–9. Mit dieser Auswahl vermeiden Sie Probleme mit Geräten, die Umlaute oder Sonderzeichen anders interpretieren als der Browser auf Ihrem PC (z. B. Smartphones oder Tablets). Über die Sicherheit des Gerätekennworts informiert eine Leiste unter dem Eingabefeld. Kennwörter für WLAN, IP-Telefonie und weitere Fritzbox-Nutzer sollten Sie nach demselben Muster auswählen.

Notieren Sie das Gerätekennwort und verwahren Sie es an einem sicheren Ort. Sollten Sie es verlieren, lässt sich die Fritzbox-Konfiguration nicht mehr ändern und um wieder Zugang zur Konfigurationsoberfläche zu erlangen, muss man den Router auf die Werkseinstellungen zurücksetzen. Dabei werden alle Einstellungen gelöscht und das Gerät muss erneut konfiguriert werden.

Fahren Sie mit der Einrichtung des Internetanschlusses fort. An vielen DSL-Anschlüssen benötigen Sie dafür die Zugangsdaten, die Ihnen Ihr Internetanbieter gegeben hat. Meist sind das ein Benutzername und ein Passwort. Manche Provider fordern lediglich einen einzelnen Start- oder Modeminstalla -

tions-Code an. Für die modernen BNG- Anschlüsse der Telekom sind keine Zugangsdaten erforderlich; hier ist höchstens noch die Telefon-Vorwahl einzugeben. Generell gilt: Falls der Zugang zum Internet nicht klappt, und Sie haben keine Zugangsdaten, fragen Sie bei Ihrem Internetanbieter nach.

Da das Eingabemuster je nach Provider unterschiedlich ist, bringt die Fritzbox angepasste Eingabemasken für die gängigen Provider mit. Wählen Sie also zunächst Ihren Anbieter aus den Auswahllisten aus. Fehlt Ihr Provider, wählen Sie die Vorlage "Anderer Internetanbieter". Diese brauchen Sie auch, wenn die Fritzbox hinter einem Kabelmodem oder einem anderen Router laufen soll (Router-Kaskade).

#### Internet einrichten

Anschließend tragen Sie die Zugangsdaten ein und klicken auf "Weiter". Nun überprüft die Fritzbox, ob die Internetverbindung hergestellt werden kann. Falls Probleme auftreten, prüfen Sie, ob die Zugangsdaten korrekt sind und ob die Power-Lampe leuchtet. Blinkt sie nur, ist möglicherweise noch kein DSL auf der Leitung geschaltet oder die Leitung ist instabil. Fragen Sie in diesem Fall beim Anbieter nach.

Hat der Verbindungsaufbau geklappt, dann können Sie per Häkchen bei "Diagnose und Wartung erlauben" noch festlegen, ob die Fritzbox Diagnosedaten an AVM übermitteln darf. Das ist nützlich, denn mit den gewonnenen Daten bekommt der Hersteller Einsicht in grundlegende Probleme beim Verbindungsaufbau.

#### Telefonie einrichten

Bei Fritzboxen mit Telefoniefunktionen begrüßt Sie nun der Assistent zur Rufnummerneinrichtung. Wollen Sie keine Rufnummer einrichten (DSL ohne Telefonanschluss), dann gehen Sie "Weiter". Andernfalls klicken Sie auf "Neue Rufnummer einrichten". Im nächsten Schritt wählen Sie den Anschlusstyp. Heutzutage ist das in den allermeisten Fällen ein VoIP-Anschluss – Voice over IP oder "IP-basierter Anschluss". Nur falls Ihr Anschluss schon lange besteht oder es sich noch um eine ISDN-Leitung handelt, müssen Sie "Festnetz und DSL-Anschluss" wählen.

AVM hat der Fritzbox auch für die VoIP-Konfiguration Vorlagen für gängige Anbieter spendiert. Für die meisten VoIP-Anbieter sind separate Zugangsdaten erforderlich, die Sie von Ihrem Anbieter erhalten. Ist Ihr Telefonie-Anbieter nicht in der Vorlagenliste auf-

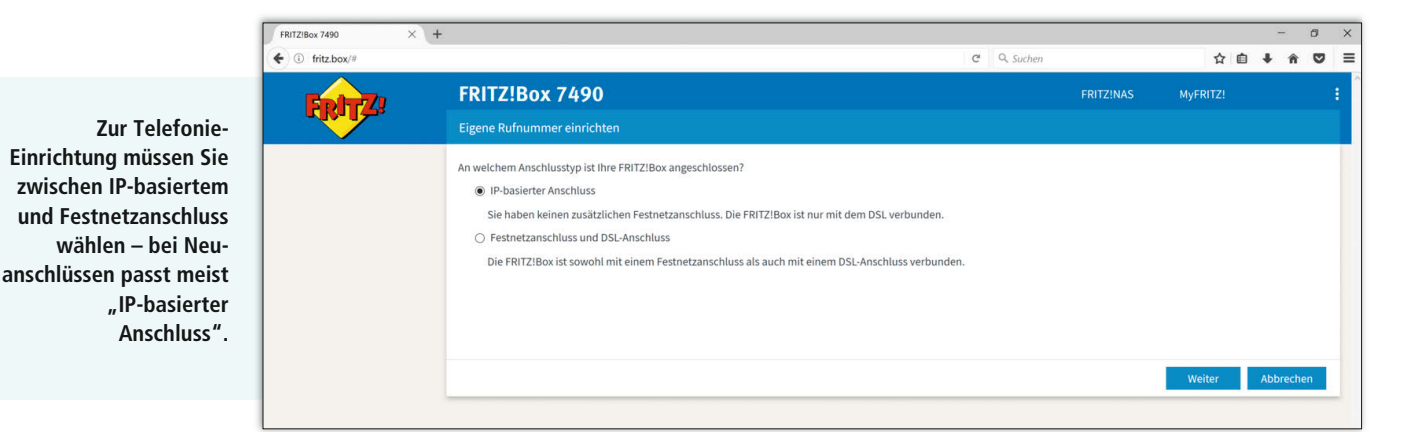

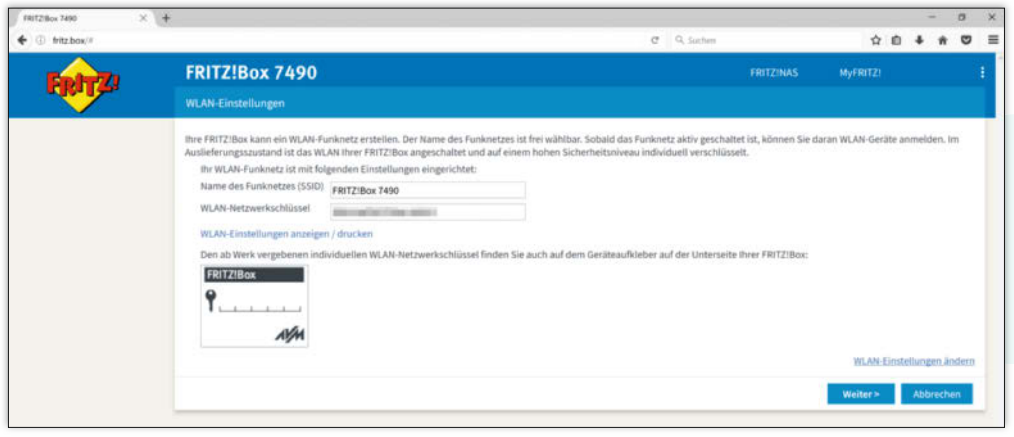

**Dem Funknetz (SSID) sollten Sie aus Sicherheitsgründen einen eigenen Namen geben und einen individuellen Netzwerkschlüssel.**

geführt, wählen Sie "anderer Anbieter". Für die komplette VoIP-Einrichtung brauchen Sie von Ihrem VoIP-Provider mindestens Benutzername, Passwort, Adresse des Anmeldeservers (Registrar) und Ihre Telefonnummer. Vergessen Sie nicht, Ihre Ortsvorwahl einzutragen. Haben Sie alle Daten eingegeben, klicken Sie auf "Weiter".

Nun testet die Fritzbox, ob die VoIP- Verbindung zustande kommt. Klappt das, klicken Sie auf "Weiter". Nun erscheint die Startseite des Rufnummernassistenten. Dort können Sie entweder weitere Rufnummern eintragen oder das Kapitel "Telefonie" per Klick auf "Weiter" abschließen.

#### WLAN und Updates

Der Assistent zur WLAN-Konfiguration (WLAN-Funknetz) zeigt Ihnen die aktuellen Funknetz-Einstellungen. Den Funknetznamen soll ten Sie individualisieren, damit Ihre Geräte Ihr WLAN zweifelsfrei erkennen und finden. Nach einem BGH-Urteil muss man den Standard-WLAN-Schlüssel zwar nicht mehr ändern. Sie sollten es aber trotzdem tun, weil der werksseitig vorgegebene Schlüssel auf dem Typenschild steht. Er ist damit für jedermann mit physischem Zugriff auf die Fritzbox leicht ablesbar, also auch von nicht vertrauenswürdigen Besuchern.

Diesen Freifahrtschein ins Internet sollten Sie entwerten, um die Kontrolle über die Nutzung Ihres Anschlusses zu behalten. Denn bei der Tätersuche wegen illegalen Filesharings oder anderer Missetaten, die vielleicht flüchtige Bekannte Ihrer Kinder begangen haben, wenden sich die Ermittlungsbehörden zunächst an Sie als Anschlussinhaber.

Klicken Sie zum Ändern des WLAN-Schlüssels rechts unten auf "WLAN-Einstellungen ändern". Anschließend können Sie einen neuen Funknetznamen und WLAN-Schlüssel festlegen. Tragen Sie für Letzteres keinesfalls das Gerätekennwort ein. Auch in dieser Eingabemaske informiert die Fritzbox über die Qualität des Passworts. Beide Angaben sollten Sie wie das Gerätekennwort notieren und sicher vor dem Zugriff Dritter verwahren. Ein Klick auf "Weiter" führt zum letzten Schritt.

Nach dem erfolgreichen Einrichten des Internet- und Telefonie-Zugangs sowie des WLAN-Moduls prüft die Fritzbox, ob eine neue Version ihrer Betriebssoftware FritzOS beim Hersteller bereitliegt (automatisches Firmware-Update). Das ist bei frisch ausgepackten Geräten die Regel. Falls die Box ein Update findet, sollten Sie es unbedingt installieren lassen, weil so oft Sicherheitslücken geschlossen werden und gelegentlich auch neue nützliche Funktionen hinzukommen. Ist die Fritzbox bereits auf dem aktuellen Stand, führt ein Klick auf den Knopf "Assistenten fertigstellen" zur Übersicht.

#### Sicherung, Gastnetz und Problembeseitigung

Nach der Grundeinrichtung finden Sie in der Übersicht alle wesentlichen Statusinformationen der Fritzbox. Dort können Sie sehen, ob Probleme mit dem Internetzugang oder den Telefonen vorliegen, ob das WLAN aktiv ist und welche Geräte gerade mit der Fritzbox verbunden sind. Auf der linken Seite finden Sie verschiedene Menüpunkte, die Sie zu den Konfigurationsoptionen der Fritzbox führen. Ganz unten sind die Buttons zum Aufruf der Assistenten aufgeführt, die beim Einrichten weiterer Funktionen helfen.

Ein Klick auf die drei Punkte rechts oben öffnet ein Menü, in dem Sie das Gerätekennwort ändern und die "erweiterte Ansicht" aktivieren können. Damit werden in der Menüleiste links weitere Untermenüs und auch neue Reiter sichtbar, beispielsweise bei "Internet/Zugangsdaten" die Einstellungen für

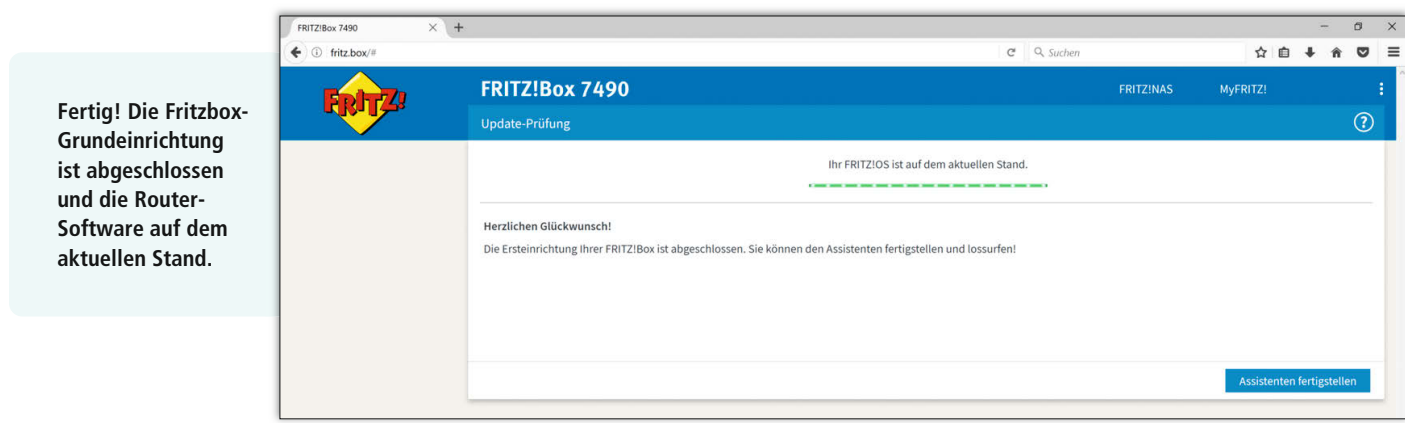

# ERLEBEN SIE C'T IM ABO **MIT ALLEN VORTEILEN**

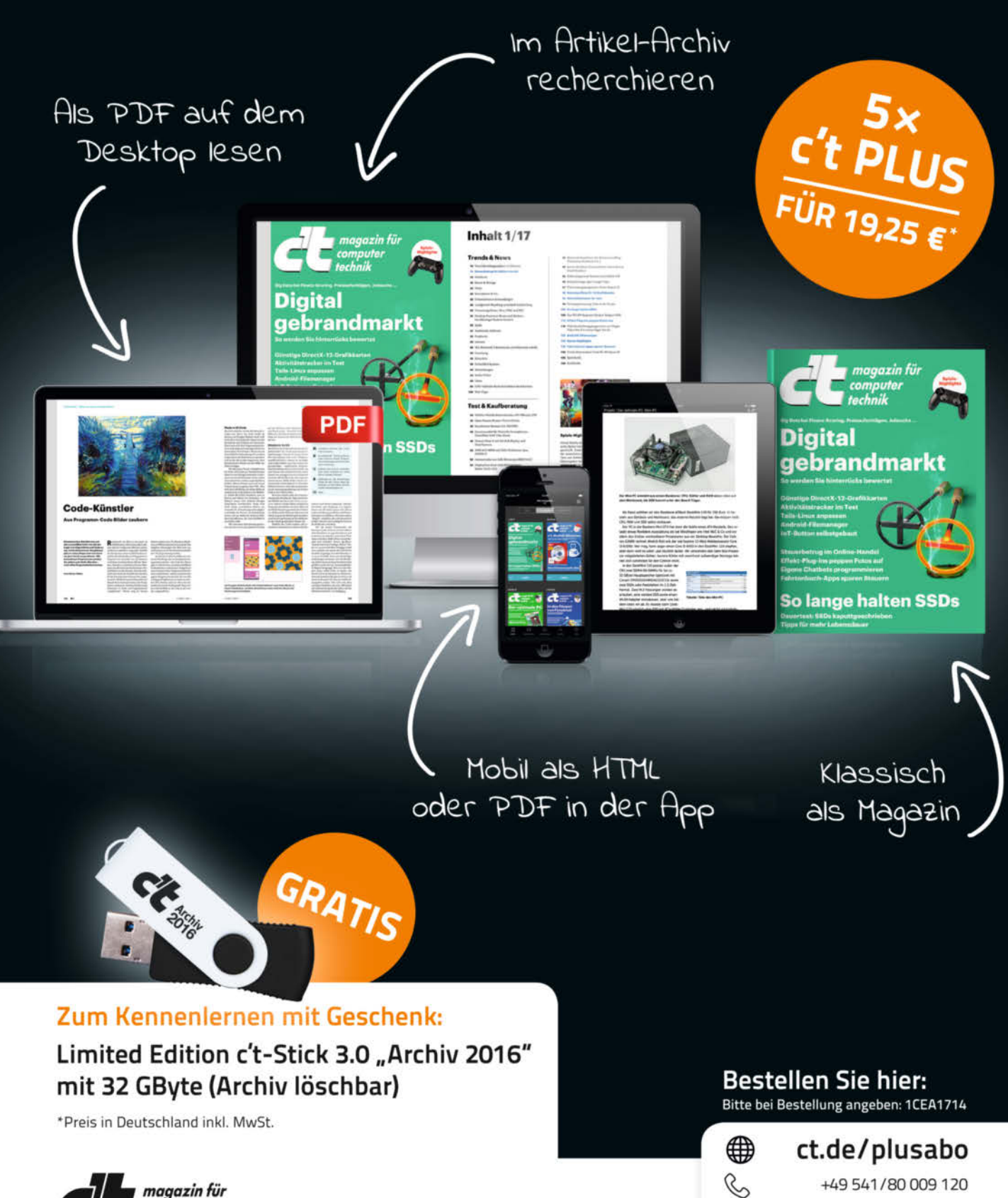

THEMEN & TESTS MIT LEIDENSCHAFT.

computer

technik

leserservice@heise.de

**P** 

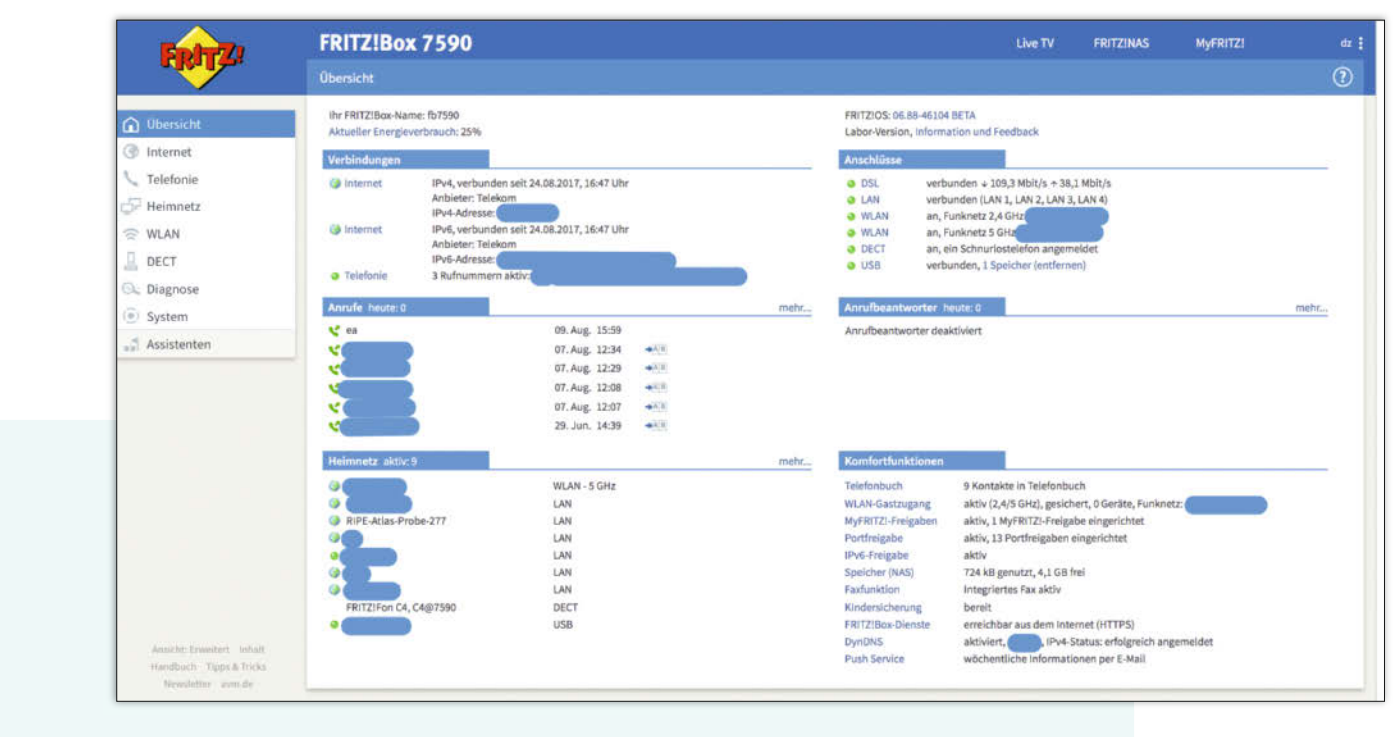

**Die Übersicht zeigt den Status der Fritzbox an.**

das ab Werk bei einigen Providern deaktivierte Internet-Protokoll IPv6. Aktivieren Sie dieses ruhig, es tut nicht weh.

#### Unbefugte fernhalten

Um die Sicherheit beim Betrieb der Fritzbox zu verbessern, empfehlen sich ein paar Änderungen. Zunächst kontrollieren Sie, ob das aktuell beste WLAN-Verschlüsselungsverfahren eingestellt ist. Klicken Sie dazu links in der Menüleiste auf "WLAN" und dann auf "Sicherheit". Unter dem Reiter "Verschlüsselung" finden Sie den Punkt "WPA-Modus". Hier sollte "WPA2 (CCMP)" eingestellt sein. Mit der Option "AVM Stick & Surf" lassen sich USB-WLAN-Sticks von AVM durch kurzes Anstecken WLAN-seitig ankoppeln. Falls Sie keine solchen Sticks verwenden, schalten Sie die Option ab. Andernfalls können Dritte die Sticks verwenden, um die Fritzbox unter Umgehung des WLAN-Passworts zu nutzen.

Stellen Sie sicher, dass alle Ihre WLAN-Clients an der Fritzbox angemeldet sind. Nutzen Sie zur Anmeldung die zeitsparende "WPS-Schnellverbindung". Ist das erledigt, schalten Sie im zweiten Reiter der WLAN-Einstellungen die WPS-Schnellverbindung ab (entfernen Sie den Haken bei "WPS aktiv"). Auch damit verhindern Sie, dass Dritte Zugang zu Ihrem Internet-Anschluss erhalten, ohne das WLAN-Passwort zu kennen. Zudem gab es in der Vergangenheit immer wieder Sicherheitslücken im Zusammenhang mit der WPS-Funktion.

Sparen Sie sich das Unterdrücken des Funknetznamens und lassen Sie den MAC-Filter links liegen. Diese Optionen erhöhen die Sicherheit nicht, sondern machen nur zusätzliche Arbeit. Ein Klick auf "OK" legt die neuen WLAN-Einstellungen fest.

#### UPnP kontrollieren

Die folgenden Schritte machen den Betrieb der Fritzbox sicherer und komfortabler.

Um Geräte von Gästen von Ihren eigenen zu trennen, sollten Sie für Besucher den WLAN-Gastzugang aktivieren. Das Gastnetz trennt der Router logisch vom internen Netz, Gäste gelangen darüber nur ins Internet. Aktivieren Sie auch für das Gast-WLAN die sichere WPA2-Verschlüsselung, vergeben Sie aber ein anderes Passwort als für das interne WLAN.

Ändern Sie das Gäste-Passwort gelegentlich, denn es ist nicht auszuschließen, dass Gäste es in der Nachbarschaft herumreichen. Beugen Sie Ärger wegen Filesharing vor und lassen Sie für Gäste nur gängige Anwendungen wie Surfen und Mail zu. Wird das Gastnetz nicht gebraucht, schalten Sie es ab.

Mit den Portfreigaben im Menü "Internet/Freigaben" kann man Dienste eines lokalen Servers im Internet erreichbar machen (z. B. Mail oder Owncloud). Auf älteren Fritz-OS-Versionen empfiehlt es sich, die "Selbstständige Portfreigabe" (UPnP) abzuschalten, denn sie gilt für sämtliche Geräte in Ihrem Heimnetz. Damit können dann auch eingeschleppte Malware-Programme Port-Weiterleitungen einrichten und so die Router-Firewall durchlöchern.

Auf aktuellem FritzOS wird die UPnP-Freigabe für jedes Geräte separat eingeschaltet, was die Sicherheit erhöht. Wenn Sie ein Gerät haben, das Portfreigaben per UPnP braucht, um vollständig zu funktionieren, schalten Sie dafür die Option in den Port-Freigaben ein. Andernfalls lassen Sie es abgeschaltet. iOS- und macOS-Geräte sind typische Kandidaten, die die UPnP-Freigabe benötigen.

#### Weitere Telefone

In der Grundeinstellung sind die Telefonanschlüsse der Fritzbox bereits mit den eingerichteten Telefonnummern verbunden. Steckt das Kabel Ihres analogen Telefons in der TAE-Buchse an der Wand oder in der eines DSL-Splitters, dann ziehen Sie es ab und stecken Sie es in die FON1-Buchse Ihrer Fritzbox. Falls Sie die Konfiguration der Telefonanschlüsse ändern oder zusätzliche Geräte verbinden wollen, klicken Sie auf "Telefonie/Telefoniegeräte". Dort können Sie weitere ISDN-, DECT- oder IP-Telefone einrichten.

Man kann zwei herkömmliche Telefone per Kabel an die Fritzbox anschließen. Diese können auf Wunsch auf alle eingetragenen Rufnummern reagieren. Ferner lassen sich unter Telefonie/Telefoniegeräte weitere ISDN-Telefone, DECT-Schnurlos-Geräte oder IP- Telefone mit der Fritzbox verbinden. Klicken Sie dafür auf "Neues Gerät einrichten".

Wählen Sie dazu im Einrichtungsassistenten den Telefontyp aus, den Sie verbinden möchten. Weisen Sie anschließend jedem neuen Telefon mindestens eine Rufnummer zu, die es verwenden soll.

Schnurlos-Telefone mit DECT-Technik müssen über das DECT-Menü der Fritzbox und des Handgeräts gekoppelt werden. Je nach Hersteller des Schnurlostelefons ist die Einrichtung unterschiedlich, sodass wir dafür auf die Anleitung des Geräts verweisen.

Im Lauf der Einrichtung testet die Fritzbox, ob das Telefon klingelt. Klappt das, steht dem Fernsprechen nichts mehr im Wege. Achten Sie darauf, bei der Einrichtung eindeutige Namen für die Telefone zu vergeben. Sie behalten leichter die Übersicht, wenn ein Telefon "Anna" heißt, statt nur "Te $lefton 1<sup>u</sup>$ 

Problembeseitigung Auch Fritzboxen sind nicht vor Komplikationen gefeit. Unter "Diagnose/Sicherheit" finden Sie eine Diagnosefunktion, die einen Überblick über die häufigsten Probleme gibt. Mit etwas Glück handelt es sich um eine kleine Unpässlichkeit und zur Behebung reicht ein Neustart der Fritzbox. Klicken Sie dafür auf "System/Sicherung" und wählen Sie den Reiter "Neustart". Ein Klick auf "Neu starten" löst den Reboot aus.

Nach einigen Minuten sollte die Box wieder erreichbar sein. Alternativ trennen Sie den Router für 10 Sekunden vom Stromnetz.

Hilft beides nicht, bleibt nichts anderes übrig, als die Fritzbox auf Werkseinstellungen zurückzusetzen. Um diesen Schritt vorzubereiten, sichern Sie zunächst die aktuellen Einstellungen Ihrer Fritzbox auf Ihrem PC (Reiter "Sichern"). Geben Sie dabei ein Passwort an, damit Ihre Zugangsdaten verschlüsselt gespeichert werden, und verwahren Sie das Passwort sicher. Die gesicherten Einstellungen spielt man nach dem Zurücksetzen wieder in die Fritzbox ein, muss also nicht jedes einzelne Detail per Hand restaurieren.

Hilfe zur Selbsthilfe bietet die Fritzbox unter Diagnose/Funktion: Klicken Sie auf "Starten" und die Fritzbox beginnt einen Selbsttest.

Öffnen Sie das Menü "System/Sicherung/ Werkseinstellungen" und klicken Sie auf "Werkseinstellungen laden". Die Fritzbox ist danach für einige Minuten mit sich selbst beschäftigt, löscht also die aktuelle Konfiguration, spielt die Werkseinstellungen wieder ein und startet neu.

Ist die Fritzbox wieder erreichbar, richten Sie nur die grundlegenden Funktionen ein und überspringen die übrigen Assistenten. Öffnen Sie dann das Menü "System/Sicherung/Wiederherstellen" und wählen Sie die zuvor auf Ihrem PC gespeicherte Konfigurationsdatei aus. Die Fritzbox liest nun die Konfiguration mitsamt der darin gespeicherten Passwörter ein und sollte dann wieder wie zuvor ansprechbar sein.

Klappt es trotzdem nicht, deutet das entweder auf einen Fehler in der gesicherten Konfiguration oder auf einen Hardware- Defekt. Wenn es ein mitgeschleppter Kon figurationsfehler ist, hilft es, die Fritzbox erneut auf Werkseinstellungen zurückzusetzen und dann jede Einstellung per Hand einzutragen. Andernfalls liegt vermutlich ein Hardware-Defekt vor, sodass kein Weg an einem Werkstattbesuch vor-beiführt. (dz) c

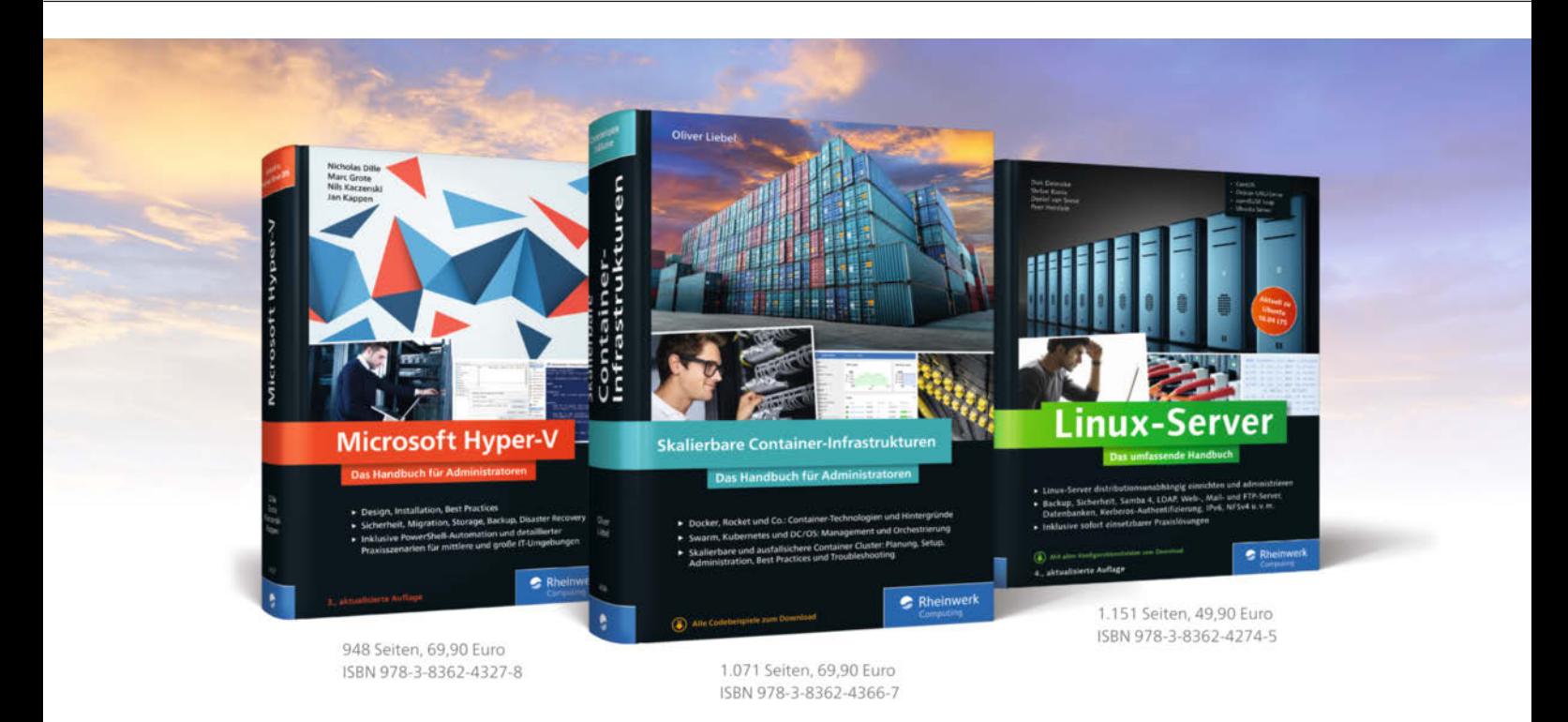

### **Container-Praxiswissen für DevOps**

Moderne Virtualisierungstechniken helfen, Infrastrukturen einfach und sicher zu verwalten. Unsere Experten zeigen Ihnen, wie Container Cluster funktionieren und wie Sie zentrale Serverdienste einrichten - von Microservices bis zum Rechenzentrum, auf allen Systemen!

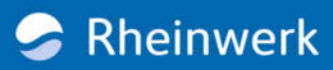